# *Defense Manpower Data Center*

Personnel Security & Assurance

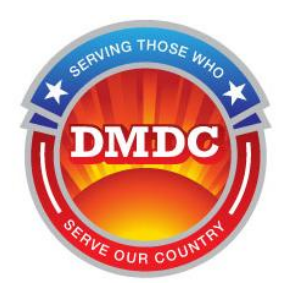

# **Joint Personnel Adjudication System (JPAS) Account Request Procedures**

**Document Version 4.0**

**9/9/2014**

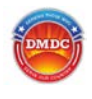

# **Table of Contents**

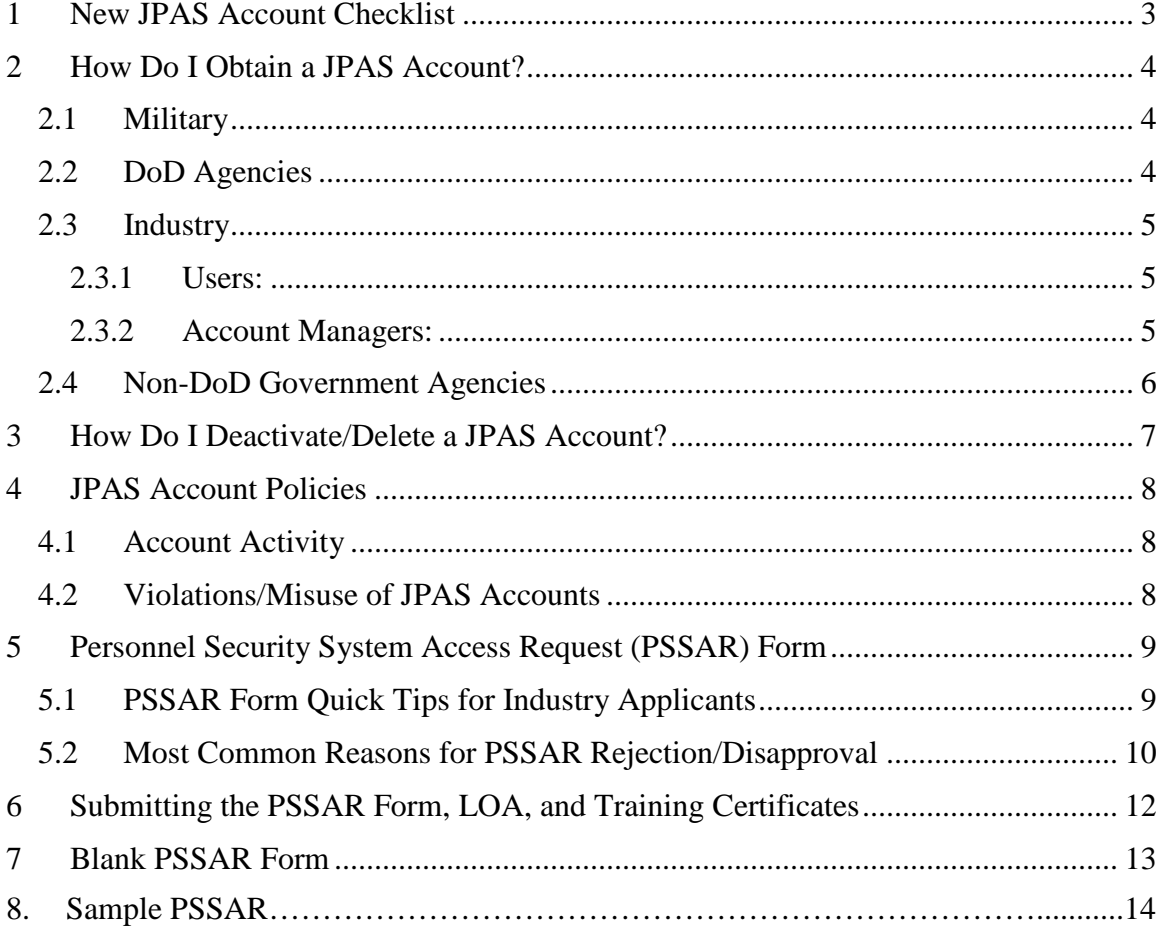

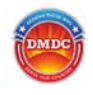

## <span id="page-2-0"></span>**1 New JPAS Account Checklist**

Following is a quick reference checklist to assist prospective JPAS users in completing the required steps for a JPAS account. All documentation is required regardless of whether you are requesting brand new account, or you are submitting for an account after having a previous account deleted due to inactivity.

*Note*: Direct link to the blank PSSAR is on pg. 10 of this document; however, please read the entire procedure to ensure all requirements are met before submitting your request.

- $\Box$  Meet clearance requirements The minimum requirement for JPAS access is Interim Secret eligibility. JAMS access requires at minimum a favorably adjudicated SSBI with at least an Interim Top Secret
- $\Box$  Obtain an active PKI Certificate on a smartcard (CAC, PIV card, ECA PKI) Certificate or other approved DoD PKI on a smartcard/token) prior to getting a JPAS account

Take JPAS training<sup>[1](#page-2-1)</sup> and include your course completion certificate

- $\Box$  If requesting a JCAVS account: JPAS/JCAVS Virtual Training for Security Professionals, course PS123.16 or Personnel Security Management PS212.01 <http://www.cdse.edu/catalog/elearning/PS123.html> <http://www.cdse.edu/catalog/classroom/PS212.html> (live classroom)
- **FOR JCAVS LEVEL 7 and 10 USERS ONLY (in place of JCAVS training above):**  Introduction to Personnel Security, STEPP course PS113.16<http://www.cdse.edu/catalog/elearning/PS113.html>
- $\Box$  Take Cyber Security Awareness/Information Assurance course ([2](#page-2-2) options)<sup>2</sup> and include your course completion certificate:

1.<http://iatraining.disa.mil/eta/cyberchallenge/launchpage.htm>

- 2. Annual security training provided by the cleared service/company/agency
- $\Box$  Take Personally Identifiable Information course (2 options)<sup>[3](#page-2-3)</sup> and include your course completion certificate:

1.<http://iatraining.disa.mil/eta/piiv2/launchPage.htm>or,

2.<http://www.cdse.edu/catalog/elearning/DS-IF101.html>(if you have a STEPP account)

- □ Complete Personnel Security System Access Request (PSSAR) Form
- $\Box$  Submit Letter of Appointment (LOA), if applicable. A LOA is required for ALL Account Managers

<span id="page-2-1"></span><sup>&</sup>lt;sup>1</sup> See section 4.1.3 of ou[r Account Management Policy](https://www.dmdc.osd.mil/psawebdocs/docRequest/filePathNm=PSA/appId=560/app_key_id=1559jsow24d/siteId=7/ediPnId=0/userId=public/fileNm=JPAS_Account_Management_Policy.pdf) for background and requirements for mandatory trainings. Please submit the actual course completion certificates - not memos, emails or automated logs. <sup>2</sup> See Note 1.

<span id="page-2-3"></span><span id="page-2-2"></span> $3$  See Note 1.

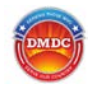

**Once all elements in the list are completed**, please refer to the instructions below to submit your documentation to the appropriate JPAS Account Manager. **DO NOT** submit requests to the DMDC Contact Center unless you are requesting an Industry primary Account Manager account or a Non-DoD Government Agency account. DOD Agency and Military must go through the agency/services Account Manager. Account Managers are responsible for managing the accounts, keeping the PSSAR form, and training certificates. These items will be asked for during an audit or incident.

# <span id="page-3-0"></span>**2 How Do I Obtain a JPAS Account?**

## <span id="page-3-1"></span>**2.1 Military**

To obtain a new JPAS account required to perform your job duties on behalf of a military branch (applicants may be active duty military, civilians or contractors), contact an established JPAS Account Manager within your military branch. If you do not know whom to contact, please refer to the [JPAS POC Listing](https://www.dmdc.osd.mil/psawebdocs/docRequest/filePathNm=PSA/appId=560/app_key_id=1559jsow24d/siteId=7/ediPnId=0/userId=public/fileNm=POCs_JPAS_Points_of_Contact.pdf) on the DMDC JPAS User web [site](https://www.dmdc.osd.mil/psawebdocs/docPage.jsp?p=JPAS) to locate a JPAS PMO for your military branch. To request an account, your JPAS Account Manager will need:

- A JPAS Personnel Security System Access Request (PSSAR) form must be completed, signed, and submitted. The signatures need to be your Commanding Officer, your Security Officer, and the applicant. To obtain a copy of the PSSAR form, navigate to the PSSAR Form section of this document
- A copy of your certificates of completion for both the CyberSecurity Awareness Challenge/Security training as well as one of the Personally Identifiable Information courses must be submitted with your PSSAR
- A copy of your certificate of completion for the JPAS training taken commensurate to the sub-system and level of access requested. Training must have been completed within the last year

*Note*: If a new Account Manager is required, also submit a LOA on your military branch's letterhead indicating who the account is for and the specific job duties that require JPAS access to your Account Manager. Your Branch Director or delegate must sign the letter. Delegates must be GS-14 grade (or military branch equivalent) or higher.

## <span id="page-3-2"></span>**2.2 DoD Agencies**

To obtain a new JPAS account required to perform your job duties on behalf of a DoD Agency (applicants may be active duty military, civilians or contractors), contact your agency's JPAS Account Manager and/or Facility Security Officer (FSO). To request an account, your JPAS Account Manager will need:

• A JPAS PSSAR form must be completed, signed, and submitted. The signatures need to be your Agency's Director or delegate, your Security Officer, and the applicant. To obtain a copy of the PSSAR form, navigate to the PSSAR Form section of this document

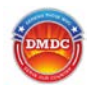

- A copy of your certificates of completion for both the CyberSecurity Awareness Challenge/Security training as well as one of the Personally Identifiable Information courses must be submitted with your PSSAR
- A copy of your certificate of completion for the JPAS training taken commensurate to the sub-system and level of access requested. Training must have been completed within the last year

*Note*: If a new Account Manager is required, also submit a LOA on your Agency's letterhead indicating who the account is for and the specific job duties that require JPAS access to your Account Manager. Your Agency Director or delegate must sign the letter. Delegates must be GS-14 grade (or Agency equivalent) or higher.

### <span id="page-4-0"></span>**2.3 Industry**

#### <span id="page-4-1"></span>**2.3.1 Users:**

To obtain a new JPAS account required to perform your job duties on behalf of an Industry company, you will need to contact your company's JPAS Account Manager or FSO. Your JPAS Account Manager will process your request. To request an account, your JPAS Account Manager will need:

- A JPAS PSSAR form must be completed, signed, and submitted. The signatures need to be those of your Corporate Officer, your Security Officer, and the applicant. To obtain a copy of the PSSAR form, navigate to the PSSAR Form section of this document
- A copy of your certificates of completion for both the CyberSecurity Awareness Challenge/Security training as well as one of the Personally Identifiable Information courses must be submitted with your PSSAR
- A copy of your certificate of completion for the JPAS training taken commensurate to the sub-system and level of access requested. Training must have been completed within the last year

#### <span id="page-4-2"></span>**2.3.2 Account Managers:**

If an Account Manager already exists at your company, submit all of the items in the Users section above, PLUS a LOA, to your existing Account Manager. Requests for additional Account Managers should **not** be submitted to the DMDC Contact Center. If there are **no** existing Account Managers or FSOs for your company, follow the process below and request to be the primary Account Manager for your company. The DMDC Contact Center will create your account. To request an account, you will need to submit the following items:

- A LOA on your company's letterhead naming the applicant as the company's primary JPAS Account Manager. A Corporate Officer or Key Management Personnel (KMP) listed in Industrial Security Facilities Database (ISFD) must sign the letter
- A JPAS PSSAR form must be completed, signed, and submitted. The signatures need to be those of your Corporate Officer, your Security Officer, and the

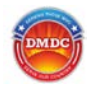

applicant. To obtain a copy of the PSSAR form, navigate to the PSSAR Form section of this document

- A copy of your certificates of completion for both the CyberSecurity Awareness Challenge/Security training as well as one of the Personally Identifiable Information courses must be submitted with your PSSAR
- A copy of your certificate of completion for the JPAS training taken commensurate to the sub-system and level of access requested. Training must have been completed within the last year

After completing a PSSAR, certificates of training completion, and the LOA, please submit all to the DMDC Contact Center, as described in the Submitting the PSSAR Form section of this document. Once the account has been created, the DMDC Contact Center will contact you with your initial log-in credentials. Please review the Most Common Reasons for PSSAR Rejection/Disapproval section below prior to submitting your PSSAR, LOA and training certificates.

## <span id="page-5-0"></span>**2.4 Non-DoD Government Agencies**

JPAS accounts for non-DoD government agencies are issued by exception. If a non-DoD government agency requests a JPAS account, the agency must have a National Industrial Security Program (NISP) agreement with the Department of Defense for industrial security services. In addition, the non-DoD government agency must provide formal justification for requesting a JPAS account. This explanation will include the reasons why the agency cannot use the Office of Personnel Management's (OPM) Central Verification System database to verify contract clearance information.

Agencies that have existing agreements with the DoD for industrial security services are listed in the National Industrial Security Program Operating Manual (NISPOM), paragraph 1-103b, and do not include sub-agencies. The agencies must follow DMDC policy regarding account management and adhere to mandatory re-verification of individuals' eligibility requirements on an annual basis.

To obtain a new JPAS account required to perform your job duties on behalf of a Non-DoD Agency (applicants may be civilians or contractors), you will need to submit the following items:

- Proof of your security clearance
- A JPAS PSSAR form must be completed, signed, and submitted. The signatures should include your Agency's Director or delegate, your Security Officer, and the applicant. To obtain a copy of the PSSAR form, see the the PSSAR Form section of this document
- A copy of your certificates of completion for both the CyberSecurity Awareness Challenge/Security training as well as one of the Personally Identifiable Information courses must be submitted with your PSSAR

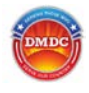

• A copy of your certificate of completion for the JPAS training taken commensurate to the sub-system and level of access requested

*Note*: If requesting an Account Manager role, a LOA on your Agency's letterhead indicating who the account is for and the specific job duties that require JPAS access. Your Agency's Director or delegate **must** sign the letter. Delegates must be GS-14 grade (or agency equivalent) or higher.

After completing the PSSAR, certificates of training completion, the LOA (for Account Managers), and proof of your security clearance (if not in JPAS), please submit all to the DMDC Contact Center, as described in the Submitting the PSSAR Form section of this document. The DMDC Contact Center will forward the package to the JPAS Program Manager (PM). The JPAS PM will deny/approve the request and forward to the JPAS Support Team (JST) for processing if approved. The JST will contact you with your initial log-in credentials.

## <span id="page-6-0"></span>**3 How Do I Deactivate/Delete a JPAS Account?**

JPAS accounts shall NOT be transferred between organizations/companies. If a user or Account Manager leaves an organization/company, the associated account in JPAS must be de-provisioned by the owning organization/company.

To deactivate a JPAS account, fill out a "deactivate" PSSAR to remove all access and disable an existing account. Complete the following fields of the PSSAR form:

- Type of Request (select "deactivate")
- User ID Field, if known
- Date
- Box 1, Name of account holder
- Box 5, Official E-Mail Address (enter the email address of the Nominating Official so that DMDC Contact Center can communicate the completion of the request)
- Box 11, SSN of account holder
- Box 29, Nominating Official's Printed Name
- Box 30, Nominating Official's Signature
- Box 31, Nominating Official's Title
- Box 32, Nominating Official's Telephone Number

Account Managers should deactivate accounts of other Account Managers or users within their Security management Office, according to the provisions of the JPAS Account Management Policy. In the event when an organization or company does not have an Account Manager to perform the deactivation of accounts, please submit the deactivation

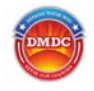

request to the DMDC Contact Center by following the steps outlined in the section Submitting the PSSAR Form, LOA and Training Certificates of this document.

*Note*: LOA and Training Certificates are NOT required for deactivate account requests.

## <span id="page-7-0"></span>**4 JPAS Account Policies**

#### <span id="page-7-1"></span>**4.1 Account Activity**

• **Active JPAS Account**: An active JPAS account is one that has been logged into in the past **30** days

### • **Inactive JPAS Account**:

An inactive JPAS account is an account that has not been logged into in the past **30** days. If a JPAS account is inactive for **31-44** days, the JPAS system will automatically lock the account. Only the company/agency Account Manager overseeing the user's account will be able to unlock the account

### • **Deleting Inactive JPAS Accounts**:

JPAS accounts that have not been logged into for longer than **45** days will be deleted per DoD Regulations (CYBERCOM TASKORD 13-0641). If a JPAS account is needed after it has been deleted de to inactivity, a new account will have to be established following the aforementioned request procedures to include all required documentation

#### <span id="page-7-2"></span>**4.2 Violations/Misuse of JPAS Accounts**

By using the JPAS application, users are consenting to the terms of use of the application and are agreeing to maintain compliance with the Privacy Act of 1974 and all applicable JPAS rules and regulations, including the [JPAS Account Management Policy.](https://www.dmdc.osd.mil/psawebdocs/docRequest/filePathNm=PSA/appId=560/app_key_id=1559jsow24d/siteId=7/ediPnId=0/userId=public/fileNm=JPAS_Account_Management_Policy.pdf)

Misuse of JPAS will result in **termination** of the offender's JPAS account and exclude culpable companies or persons from future access to JPAS. Additionally, offenders will have a misuse of technology incident recorded on their JPAS record. Information concerning violations of JPAS policies and may be referred to other federal agencies for consideration of administrative, civil, or criminal sanctions when circumstances warrant.

Common misuses of JPAS include, but are not limited to:

- Sharing username, password, CAC or PIV cards and/or associated PIN numbers to access the system
- Allowing non-cleared individuals to access the system
- Leaving the JPAS application unsecured while logged into it
- Allowing personnel to view data on the JPAS screen who do not have the proper authorization
- Providing printouts of JPAS data

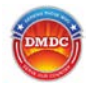

• Querying the JPAS application for information you have no need to know to conduct your official duties

## <span id="page-8-0"></span>**5 Personnel Security System Access Request (PSSAR) Form**

The PSSAR form must be completed for all new JPAS accounts, modifications to existing JPAS accounts, or deactivations of JPAS accounts.

## <span id="page-8-1"></span>**5.1 PSSAR Form Quick Tips for Industry Applicants**

These quick tips are targeted for Industry JPAS account applicants to assist in correctly completing the form and speed application processing.

## Part 1

This section collects applicant's personal information. Complete boxes 1-13. Items to pay particular attention to are:

- Name  $(1)$  This is the account user
- Organization (2) The Company requesting access to JPAS. Applicant's employing organization
- Official e-mail address  $(7)$  Use your official work address, do not enter personal email addresses. Google and Yahoo accounts are not appropriate for official business
- Social Security Number (11) Required in order to locate the applicant in JPAS
- Designation of Person (13) Do not select either DoD Military or DoD Civilian. If your Company is listed in the Industrial Security Facilities Database (ISFD) and your Nominating official is listed as Key Management Personnel (KMP) in the ISFD, select DoD Contractor. Otherwise, select another appropriate designation

## Part 2

List date training was completed and provide certificates of completion to your Account Manager or the DMDC Contact Center, as appropriate.

## Part 3

The PSSAR form is also used to request access to other PSA applications; DCII, SWFT, and JCAVS.

- DCII  $(17)$  Not available to Industry Users
- SWFT (18): Provide your CAGE code and select desired role by clicking the appropriate box.
- JCAVS (19): Select the type of account requested section.
- JCAVS (20): In the box titled 'Access Requested Industry', select the required access level.
- Skip boxes 21, 22, 23, 24, 25, and 26

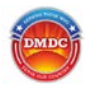

Part 4 – Signature Required!

It is very important to take seriously the account policies, security policies and all applicable DoD regulations and U.S. Laws that you agree to comply with when you sign the form. Read this section carefully before signing.

• Applicant's Signature  $(27)$  – Account Applicant must sign in this box

### Part 5 – Signature Required!

This section should be completed by the Nominating Official. This individual is the person who authorizes your access to the application, and cannot be the same as the Applicant unless it is a single person facility. The before signing, the Nominating Official should carefully read the certification text. Signing indicates agreement with the statement.

- Statement of Duties: Duties which require access to application MUST be listed or PSSAR form will be rejected, this includes Account Manager duties
- Nominating Official's Signature and Date (30) The Nominating Official **must** be listed as Key Management Personnel (KMP) in the ISFD

#### Part 6 – Signature Required!

Part 6 provides confirmation that the user meets the security requirements for the application. The Validating Official provides the final signature for the form and must be provided by the requesting Company unless it is a single person facility, in which case the DMDC Contact Center will complete this part.

#### <span id="page-9-0"></span>**5.2 Most Common Reasons for PSSAR Rejection/Disapproval**

The following outlines the most common reasons for DMDC Contact Center rejection/disapproval of the JPAS (JCAVS) PSSAR form. Avoiding these pitfalls will enhance the processing/approval timeline of your PSSAR submission, as long as account/access eligibility requirements are met.

**1. No (or Incomplete) LOA Submitted with PSSAR (Industry primary Account Managers or Non-DoD Agency Account Managers) –**

a.Industry primary Account Managers: The LOA must be drafted on company letterhead, name the applicant as the company's primary Account Manager, and be signed by a Key Management Personnel (KMP). The same KMP **must** sign both the PSSAR, as Nominating Official, and the LOA

b.Non-DoD Agency Account Managers: The LOA must be drafted on your Agency's letterhead indicating who the account is for and the specific job duties that require JPAS access. Your Agency's Director or delegate **must** sign the letter. Delegates must be GS-14 grade (or agency equivalent) or higher

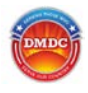

*Note*: LOAs are required for all types of Account Managers, but only those for Industry primary Account Managers or Non-DoD Agencies are to be sent to the DMDC Contact Center

#### **2. Missing Training Certificates**

Cyber Security Awareness/Information Assurance and Personally Identifiable Information (PII) courses are required annually. If you have not participated in the past year, you will need to update your training certification before submitting the form. JPAS training is required if you are applying for a JPAS account, and must have been completed within the past year, or applicant must provide proof of recent access to JPAS (example, access at a different DoD contracting company), and therefore have a thorough knowledge of the workings of the application. All certificates must accompany PSSAR form

- **3. Nominating Official is Not Key Management Personnel (KMP) in ISFD –** For Industry, the Nominating Official signature in the PSSAR must belong to a company KMP listed in the Industrial Security Facilities Database (ISFD)
- **4. No Statement of Duties in Nominating Official's Section** Duties which require access to application MUST be listed or PSSAR form will be rejected
- **5. Industry User or Additional Industry Account Manager, DoD Agency, or Military Request is submitted to the DMDC Contact Center –**

These requests must be submitted within your military branch, company, or agency to the appropriate Account Manager with authority to create a JPAS account. The DMDC Contact Center is not authorized to create these accounts in lieu of the responsible Account Manager

#### **6. Missing Signatures –**

All three signatures **must** be present on the PSSAR form. The three signatures boxes are: User Certification (the applicant), Nominating Official Certification (the KMP, Corporate Officer, or Agency Director), and the Validating Official's Verification (verifying your clearance information is accurate). The Validating Official's Verification may be left blank if it is a single person facility, in which case the DMDC Contact Center will complete this part. LOA must state it is a single person facility if the Validating Official's Verification box is blank

**7. Obsolete PSSAR Form Submitted –**

The current PSSAR is available in the Blank PSSAR Form section of this document. DSS Form 273, dated June 2011, will no longer be accepted or processed

#### **8. Applicant Already Possesses an Account –**

Prior to submitting a request for JPAS access, applicant should verify with their JPAS Account Manager to determine if an account already exists. If you do not

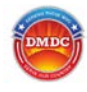

have a JPAS Account Manager, then you may verify with the DMDC Contact **Center** 

#### **9. Applicant Not Eligible Due to Lack of Security Clearance –**

At a minimum, an Interim Secret Clearance with an open investigation is required to possess a JPAS account. Applicant should not submit a PSSAR form until they have been granted at least an Interim Secret Clearance. JAMS access requires at minimum a favorably adjudicated SSBI with at least an Interim Top Secret

#### **10. Applicant Not Eligible For Requested Level –**

If Applicant has requested a Level 2, 3 or 8 account (which requires TS SCI) and has not been briefed in JPAS at a TS SCI level, the PSSAR will be rejected. Applicants should verify their clearance level prior to submitting the PSSAR

#### **11. CAGE Code Not Listed in ISFD –**

The CAGE code listed on the PSSAR could not be found in ISFD. The CAGE code must be listed in ISFD, because the facility must be cleared and the Nominating Official must be verifiable in ISFD as a KMP

#### **12. SSN Not Located in JPAS –**

The social security number (SSN) on the PSSAR was not located in JPAS. This would indicate either the SSN was entered incorrectly on the PSSAR or the applicant does not meet the minimum JPAS account eligibility/access requirements (does not have a record in JPAS)

## <span id="page-11-0"></span>**6 Submitting the PSSAR Form, LOA, and Training Certificates**

The LOA (if applicable), training certificates and completed PSSAR form (including all three signatures) should be submitted to your company/agency JPAS Account Manager IAW the policy outlined above. NOTE: LOA is required for Account Managers only.

Those applicants who meet the requirements to send to the DMDC Contact Center can submit the completed PSSAR, LOA (for Account Managers), training certificates, and proof of security clearance for non-DoD Government Agency applicants by email to:

[dmdc.contactcenter@mail.mil](mailto:dmdc.contactcenter@mail.mil)

Please annotate "PSSAR Request" on your email subject line to expedite processing.

#### *NOTE***: If you are sending sensitive information via email:**

In order to protect Personal Identifiable Information (PII), please follow the instructions on the JPAS homepage to establish encryption capability with the

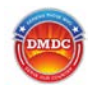

DMDC Contact Center and ensure your privacy is maintained: [Contact Center](https://www.dmdc.osd.mil/psawebdocs/docRequest/filePathNm=PSA/appId=560/app_key_id=1559jsow24d/siteId=7/ediPnId=0/userId=public/fileNm=Contact+Center+Encryption.pdf)  [Email Encryption.](https://www.dmdc.osd.mil/psawebdocs/docRequest/filePathNm=PSA/appId=560/app_key_id=1559jsow24d/siteId=7/ediPnId=0/userId=public/fileNm=Contact+Center+Encryption.pdf)

## <span id="page-12-0"></span>**7 Blank PSSAR Form**

The blank PSSAR form is available at the following [link.](http://www.dtic.mil/whs/directives/infomgt/forms/eforms/dd2962.pdf) Please fill out the appropriate information according to the instructions, and DO NOT submit the following sample PSSAR form, it will be immediately rejected.

# SAMPLE PSSAR - DO NOT SUBMIT

<span id="page-13-0"></span>NAME *(Last Name, First Name, Middle Initial)* Applicant's name

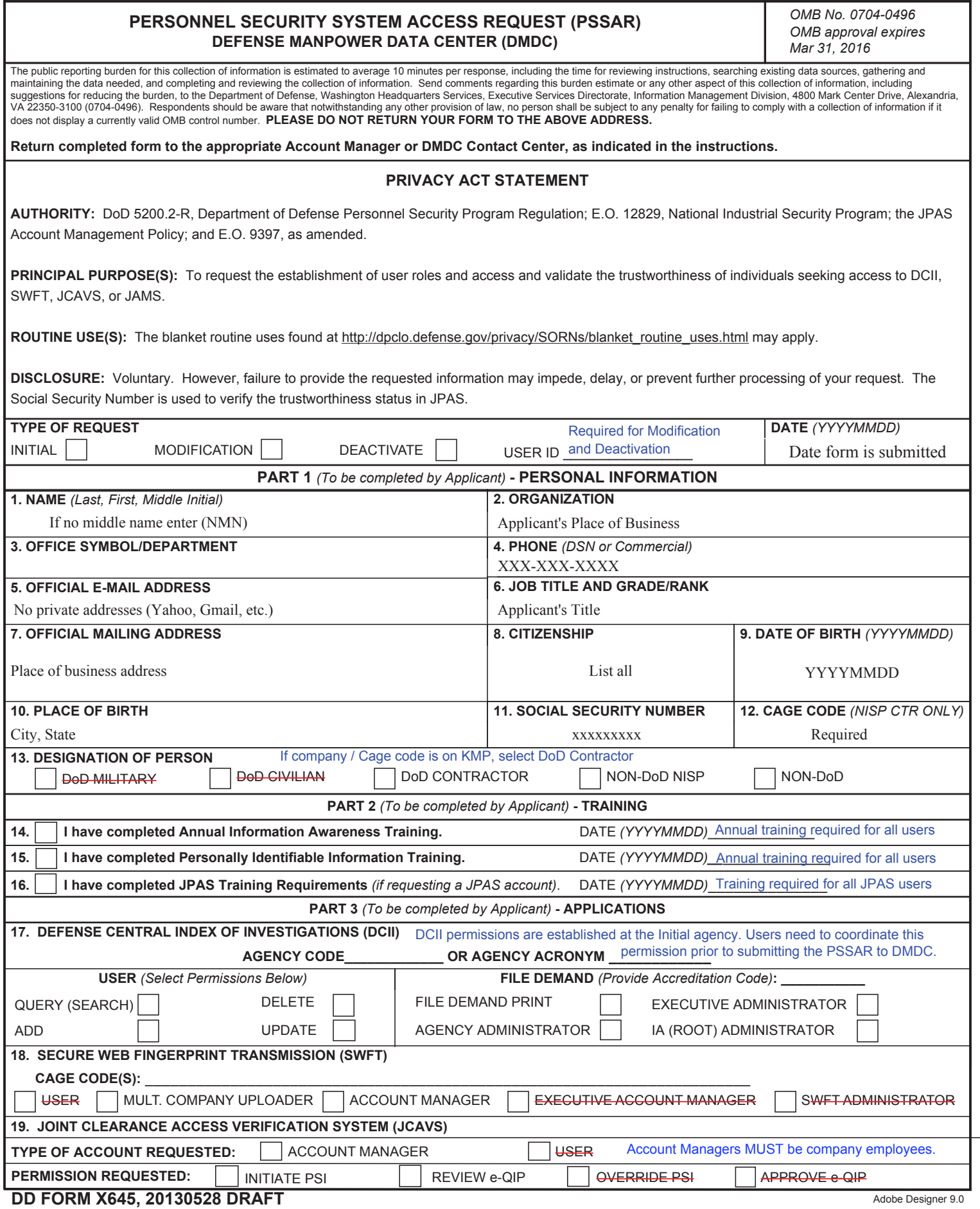

# SAMPLE PSSAR - DO NOT SUBMIT

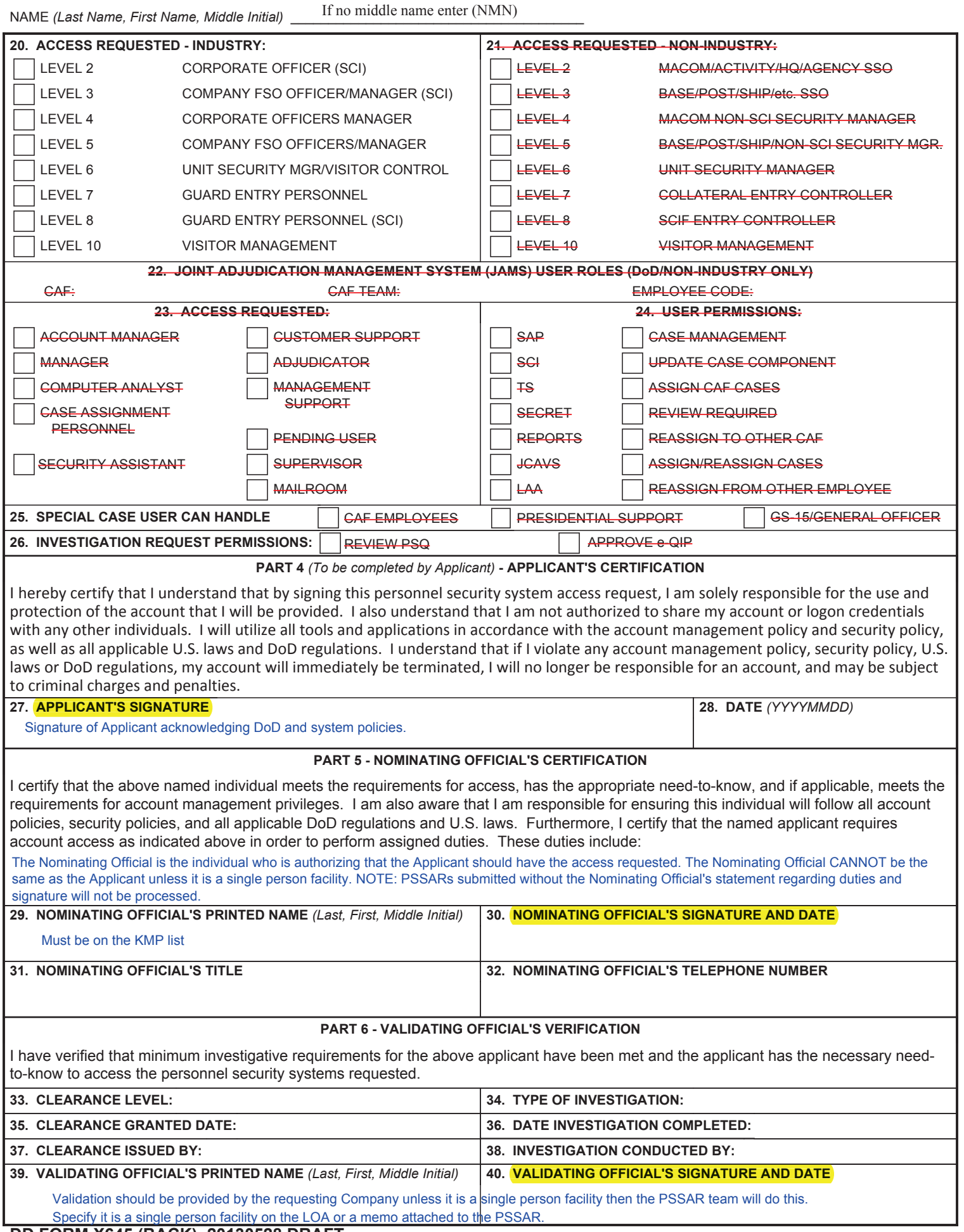

### **NEL SECURITY SYSTEM ACCESS REQUEST (PSSAR) INSTRUCTIONS** <u>MPLE PSSAR - DO NOT SUBMIT</u>

**Name.** Last name, first name, middle initial of applicant. If no middle initial, enter "NMN."

**Type of Request.** Select "initial" for a new account, "modification" for a change in privileges to an existing account, "deactivate" to remove all access and disable an existing account. Complete the User ID field if selecting "modification" or "deactivate."

**Date.** Date request is submitted.

#### **Part 1 - Personal Information.**

**1. Name.** Last name, first name, middle initial of Applicant. If no middle initial, enter "NMN."

**2. Organization.** Employing organization of Applicant.

**3. Office Symbol/Department.** Employing office symbol or department.

**4. Phone.** Telephone number of applicant. Enter DSN or Commercial as appropriate.

**5. Official E-mail Address.** Official e-mail address of Applicant to be used for account communication.

**6. Job Title and Grade/Rank.** Job title and pay grade or military rank of Applicant.

**7. Official Mailing Address.** Official mailing address of Applicant.

**8. Citizenship.** Country of citizenship. If dual, enter both countries.

**9. Date of Birth.** Applicant's date of birth.

**10. Place of Birth.** City and state, if U.S. citizen. Otherwise, enter country and city.

11. **Social Security Number**. SSN of Applicant.

**12. CAGE Code.** NISP Contractor only: Cage Code of Applicant.

**13. Designation of Person.** Mark (X) the appropriate box for DoD (e.g., military branches, DoD agencies, DoD contractor companies, non-DoD NISP partner and non-DoD affiliated).

#### **Part 2 - Training.**

**14. - 16. Training Requirements.** Mark (X) the box to certify training was completed and enter the completion date for all new accounts. Training requirements are defined in the respective System Account Management Policies available from the DMDC PSA website.

#### **Part 3 - Applications.**

**17. Agency Code/Agency Acronym.** Complete if requesting a DCII account. **User:** Complete if requesting a DCII account. **File Demand:** Complete if requesting a DCII account.

**18. CAGE Code(s).** Cage Code(s) of Applicant.

**19. Type of Account Requested.** Select "Account Manager" only if applicant is to manage JCAVS accounts on behalf of the organization/company service. Permissions: Select appropriate permission(s).

**20. Access Requested - Industry.** Select appropriate permission(s).

**21. Access Requested - Non-Industry.** Select appropriate permissions.

**22. JAMS User Roles.** Provide information and select appropriate boxes for user functions, access and permissions. JAMS is only authorized for DoD CAFs.

**23. Access Requested.** JAMS access requested.

**24. User Permissions.** JAMS user permissions.

**25. Special Case User Can Handle.** Select high priority cases JAMS user can handle.

**26. Investigation Request Permissions.** Select Investigation Request permissions for JAMS user.

#### **Part 4 - Applicant's Certification.**

**27. Applicant's Signature.** Signature of Applicant acknowledging DoD and system policies.

**28. Date.** Date application signed by the Applicant.

#### **Part 5 - Nominating Official's Certification.**

**29. Nominating Official's Name.** Last name, first name, middle initial of Nominating Official. If no middle initial, enter "NMN."

**30. Nominating Official's Signature and Date.** The Nominating Official is the individual who is authorizing that the Applicant should have the access requested. The Nominating Official may be a Corporate Officer (KMP) listed in ISFD, Facility Security Officer, or Security Officer/Manager. For JCAVS Industry Account Managers, the PSSAR must be signed by the same KMP who signed the Appointment Letter. The Nominating Official CANNOT be the same as the Applicant unless it is a single person facility. **NOTE:** PSSARs submitted without the Nominating Official's statement regarding duties and signature will not be processed.

**31. Nominating Official's Title.** Title of Nominating Official.

**32. Nominating Official's Phone Number.** DSN or Commercial telephone number of Nominating Official.

#### **Part 6 - Validating Official's Verification.**

**33. Clearance Level.** Clearance level of individual. See applicable System Account Management Policies/Access Request Procedures available from the respective DMDC system website for minimum clearance requirements.

**34. Type of Investigation.** Type of investigation completed for Applicant..

**35. Clearance Granted Date.** Date clearance granted. If not final, state date of interim.

**36. Date Investigation Completed.** Date investigation completed.

**37. Clearance Issued By.** Organization that issued clearance.

**38. Investigation Conducted By.** Investigating agency.

**39. Validating Official's Printed Name.** Last name, first name, middle initial of Validating Official. If no middle initial, enter "NMN."

**40. Validating Official's Signature and Date.** The Validating Official signature serves to affirm the information provided on the following lines (verify before signing): Clearance Level; Clearance Granted Date; Clearance Issued By; Type of Investigation; Date Investigation Completed; and Investigation Conducted By. For non-DoD government agency requests, the Chief of Security or designee must complete this section.

**Return completed forms to the appropriate Account Manager or the DMDC Contact Center as outlined in the respective System Access Request Procedures available from the DMDC PSA website.**